$\rightarrow$  C  $\bullet$  sccns.golf/YarmouthMemberTEST 2 ☆ ★ ● 2021-12-18&Time=AnyTime&Pla  $Course \leftarrow$ ■ 9 SUSAN BARTLEY -Tee Time Monday<br>December 20 Saturday<br>December 18 Friday<br>December 24 **Buddy Management** weanesaay<br>December 22 ay<br>»r 23 Profile My Reservations<br>Sign Off 10:57 AM 10:50 AM 10:57 AM 11:00 AM  $$0.00/person$ <br>Cart Fee  $$16.00$ <br>Bass River<br>2 to 4 Players  $$0.00/person$  Cart Fee  $$16.00$ <br>Red Course<br>2 to 4 Players  $$0.00/person$ <br>Cart Fee  $$16.00$ <br>Bass River<br>2 to 4 Players  $$0.00/person  
Cart Fee $9.95  
Blue Course  
2 to 4 Players$  $18<sup>1</sup>$  $18<sup>°</sup>$  $18<sup>°</sup>$ 11:06 AM 11:06 AM 11:10 AM 11:15 AM \$0.00/person<br>Cart Fee \$16.00  $$0.00/person$  Cart Fee  $$9.95$ <br>Blue Course<br>2 to 4 Players  $$0.00/person$  Cart Fee  $$16.00$  Bass River<br>2 to 4 Players  $$0.00/person  
Cart Fee $16.00  
Red Course  
2 to 4 Players$ Red Course<br>2 to 4 Players 11:24 AM 11:15 AM 11:20 AM 11:24 AM

You are ready to book tee times so you can return to the reservation screen by selecting TEE TIME:

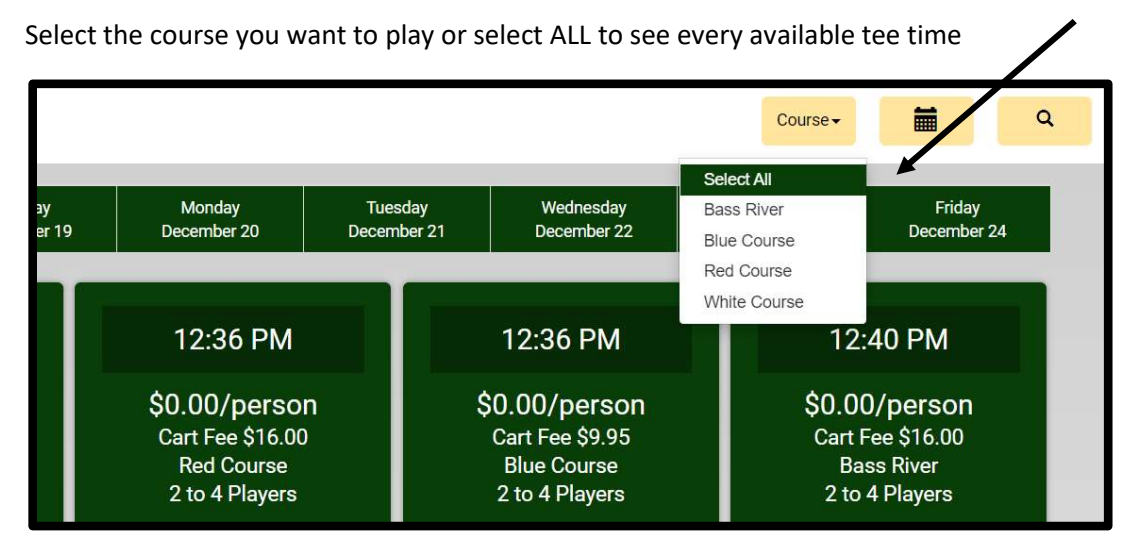

Then by selecting a tee time it will bring you to the first player information screen, Select the number of players and number of holes (if given as an option) then hit NEXT.

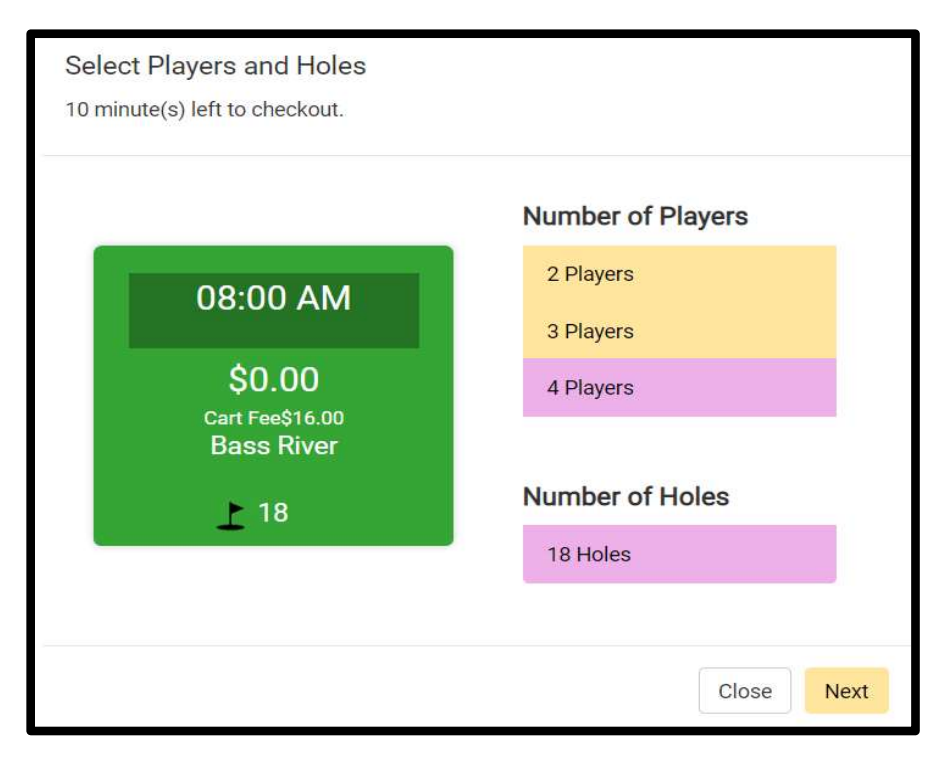

## From this screen you will select your playing partners and number of riders. When done hit RESERVE,

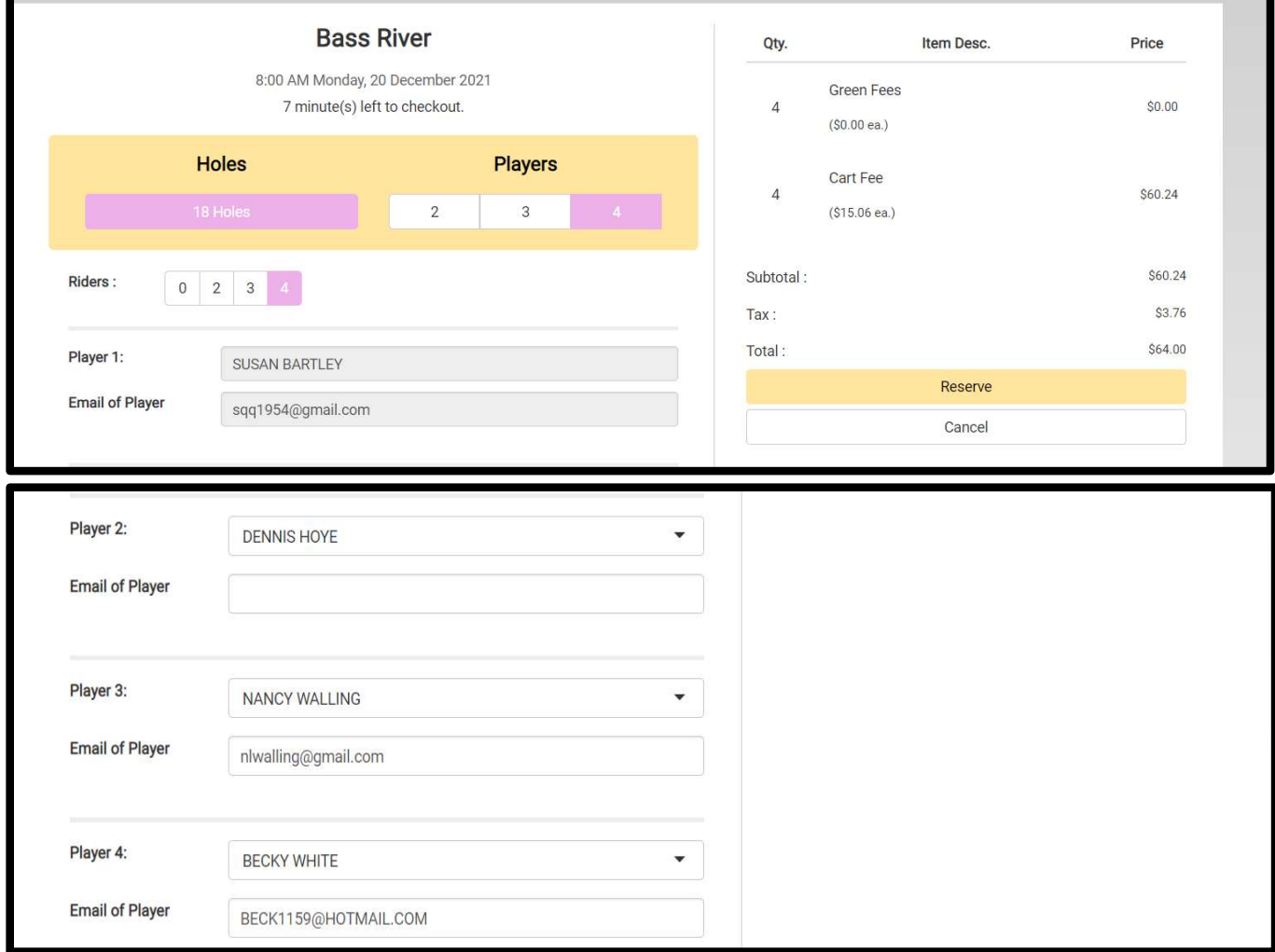

If you need to make a change select MY RESERVATIONS:

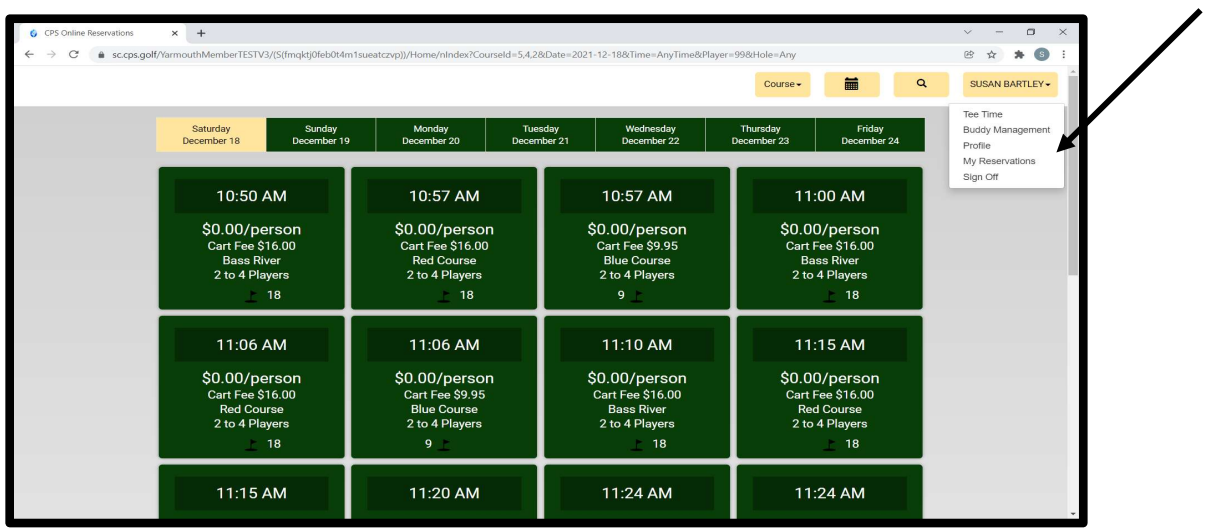

All your reservations will be listed. Select EDIT to make changes:

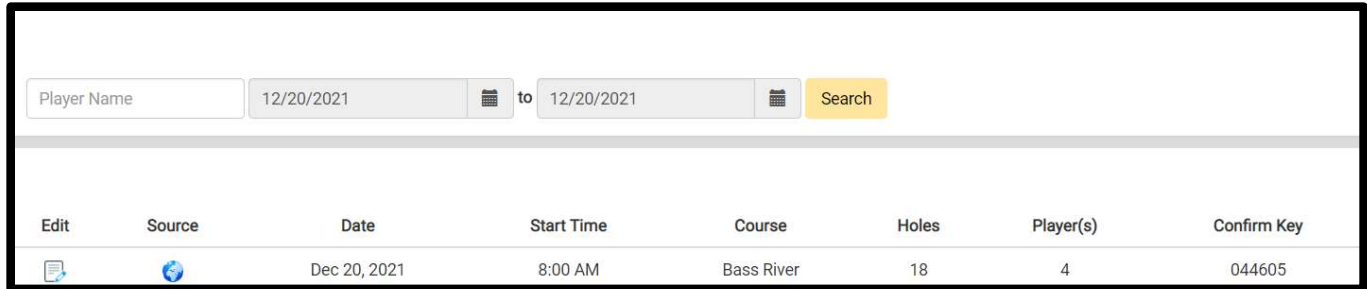

From this screen you can REMOVE players, CANCEL BOOKING or EDIT BOOKING. Selecting EDIT will let you add additional players if space is available.

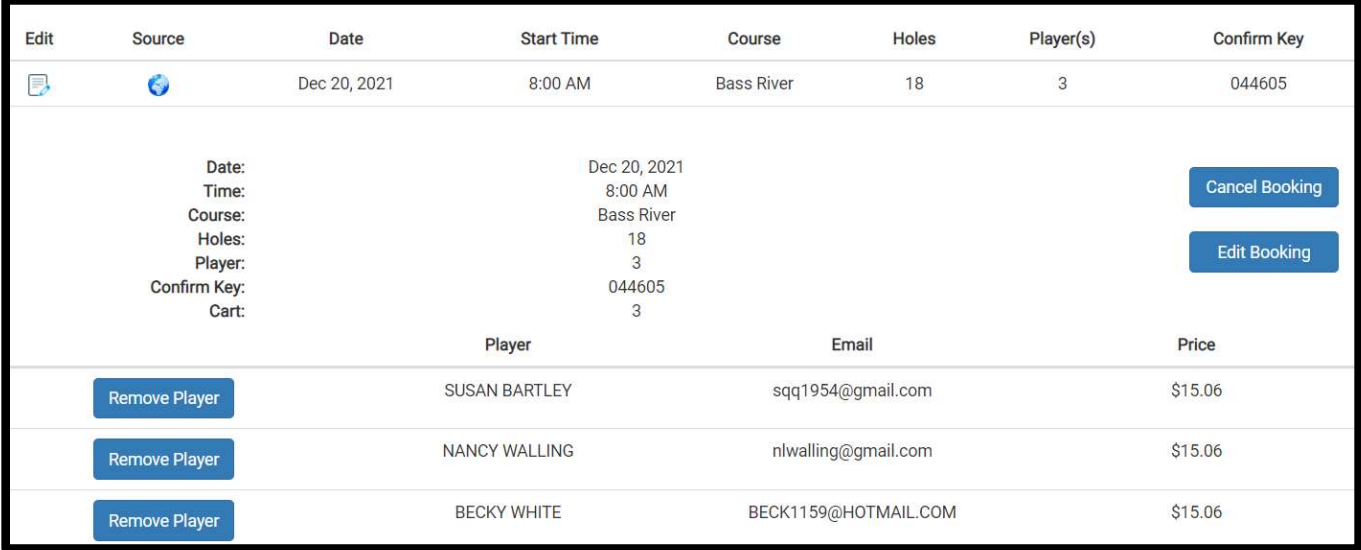

Save changes and return to TEE TIME Main Menu.

NOTE:

If booking a guest you can type their name in and if not a member it will calculate the greens fee.

Just as before, if half or more of your group are guests you can call the Pro Shops and book in advance.

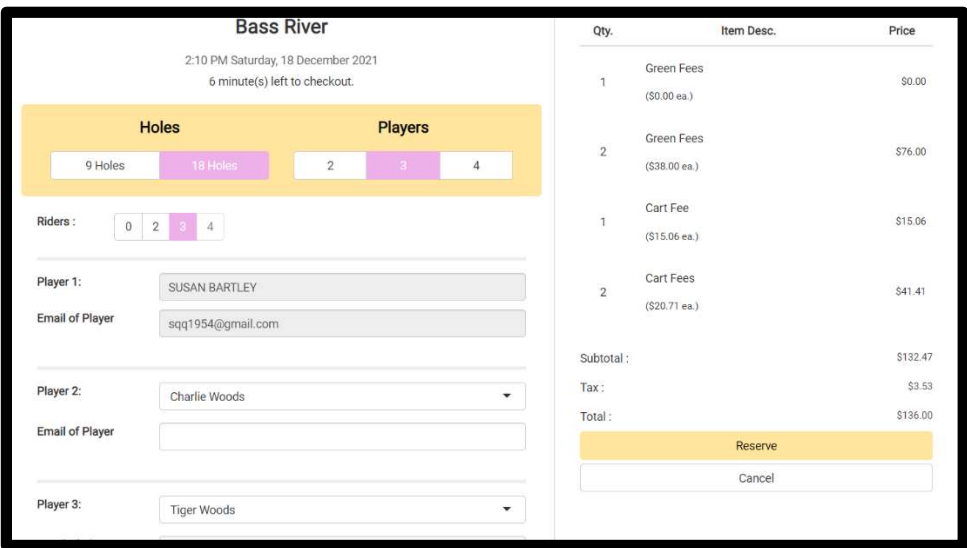